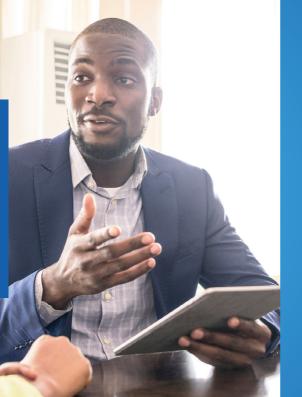

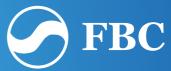

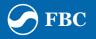

# Introducing new **Bill Payment** features.

We are pleased to announce that the following features are now available on the Internet Banking platform;

- **Payment of ZIMRA and NSSA** obligations with all the mandatory payment details made available.
- Exemption of the Government 2% Tax on all payments/transfers to the ZIMRA accounts.
- Upgrading of the traditional **Bill Payment Module**, where all Service Providers are now categorised based on their industry.

Below is a guide on how you can process your NSSA and ZIMRA payments.

#### Click on Toggle Menu bar

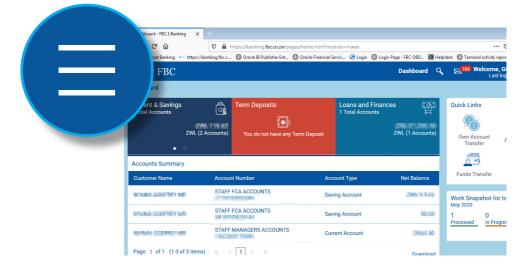

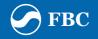

#### • Click on Bill Payments

| • Da:          | shboard - FBC I-B nking 🗙 🕙       | ÷      |        |                                       |               |                                       |                                     |                                                |                         |
|----------------|-----------------------------------|--------|--------|---------------------------------------|---------------|---------------------------------------|-------------------------------------|------------------------------------------------|-------------------------|
| <del>(</del> ) | → פ ŵ                             | Ø      |        | https://ibanking.fbc.co.zw/pages/hom  | e.html?mo     | odule=maker                           |                                     | ☑ ☆                                            | ⊻ ∥\ 🖽 🛎 😑              |
| G FB           | C Internet Banking 🛛 https://ibar | nking. | .fbc.c | 🕲 Oracle BI Publisher Ent 🕲 Oracle    | e Financial S | iervic 🥝 Login 🕲 Login Page - FBC OBD | 🗊 Helpdesk 🔘 Terminal acti          | ivity reports 🛛 TID and acco                   | unts 🕒 OBDX test        |
| ×              | 🕗 FISC                            |        |        |                                       |               | Dashboa                               | ırd 🔍 🖂 <mark>189</mark> Welco      | ome, GODFREY NYAN<br>Last login 05 May 12:08 F | IA ∽ () Logout          |
|                |                                   |        | *      | Dashboard                             |               |                                       |                                     |                                                |                         |
| 8              | Accounts                          | >      |        | Current & Savings<br>3 Total Accounts | â             |                                       | Loans and Finan<br>1 Total Accounts | ces [හූ                                        | Quick Links             |
|                | Payrients                         | >      |        | ZWL (2 Ad                             | counts)       | You do not have any Term Depo         |                                     | ZWL (1 Accounts)                               | Own Account             |
|                | Bill Payments                     | >      |        | • 0                                   |               |                                       |                                     |                                                | Uwn Account<br>Transfer |
|                | Trade Finance                     | >      | E      | Accounts Summary                      |               |                                       |                                     |                                                | 23                      |
| 6              | Forex Deal                        |        |        | Customer Name                         | Accou         | nt Number                             | Account Type                        | Net Balance                                    | Funds Transfer          |
| 8              | Liquidity Management              | >      |        | MURALOOD/REV MR                       |               | FCA ACCOUNTS                          | Saving Account                      | 341160                                         | Work Snapshot fo        |
| Q              | Virtual Account Managem           | >      |        | 100304-000101-000                     |               | FCA ACCOUNTS                          | Saving Account                      | 81.00                                          | 1 0<br>Processed In Pro |
| 稟              | Credit Facility Management        | >      |        | PRANCOPTEY MR                         |               | MANAGERS ACCOUNTS                     | Current Account                     | 201.00                                         |                         |
| Ð              | Reports                           | >      |        | Page 1 of 1 (1-3 of 3 items)          |               | : 1 > н                               |                                     | Download                                       |                         |
| Ø              | Account Settings                  | >      |        |                                       |               |                                       |                                     |                                                |                         |

#### Click on Payment ---- Dashboar - FBC I-Banking X $(\leftarrow) \rightarrow$ https://ibanking.fbc.co.zw/pages/home.html?module=maker ... 🖂 🏠 = C. III\ Image: Construction of the second second ۲ 🛱 FBC Int met Banking 🗠 https://ibanking.fbc.c., 🖨 Oracle BI Publisher Ent., 🖨 Oracle Financial Servic., 🥥 Login 🖨 Login Page - FBC OBD., 🌆 Helpdesk 🖨 Terminal activity reports 🖨 TID and accounts 🖨 OBDX test Last login 05 May 12:08 PM FBC Dashboard Q (<sup>1</sup>) Logout × Bill Payments Current & Savings **Ouick Links** Payment Payment History **Own Account** Accounts Summary STAFF FCA ACCOUNTS DESIGNATION OF STREET, STREET, Saving Account STREET BACK Work Snapshot for STAFF FCA ACCOUNTS Saving Account STAFE MANAGERS ACCOUNTS 194,045 NUMBER OF STREET, SALE Page 1 of 1 (1-3 of 3 items)

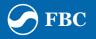

#### • Click on the Drop down arrow

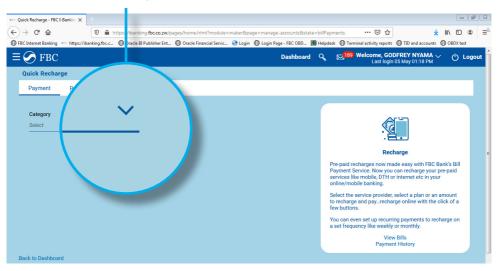

- Select the desired bill payment Category
- For example paying ZIMRA

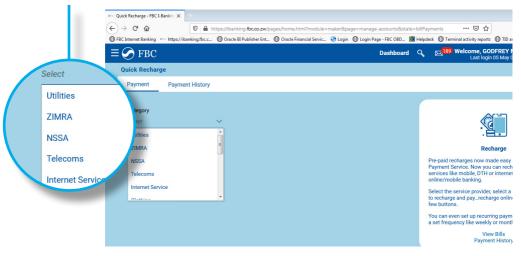

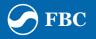

- Select ZIMRA under Category Select correct biller under biller name e.g.
  - ZIMRA with BP Number when paying into a ZIMRA Account/BP Number
  - ZIMRA with Assessment Number when paying for an assessed item

| o ( | Quick Recharge - FBC | I-Banking 🗙   |             |                 |              |                          |           |                        |              |                    |                            |                                              |
|-----|----------------------|---------------|-------------|-----------------|--------------|--------------------------|-----------|------------------------|--------------|--------------------|----------------------------|----------------------------------------------|
| (+) | )→ C' 🏠              |               | 🛈 🔒 ht      | ttps://ibanking | .fbc.co.zw/p | ages/home.html?modul     | e=maker&p | age=manage-accounts&st | ate=billPayn | nents              | ⊠ ☆                        | $\overline{\mathbf{A}}$                      |
| 0   | FBC Internet Banking | • https://iba | nking.fbc.c | Oracle BI P     | ublisher Ent | Oracle Financial Service | 🥝 Login   | Dugin Page - FBC OBD   | 🗊 Helpdes    | k 🔘 Termi          | inal activity reports      | TID and accounts                             |
| Ξ   | FBC                  |               |             |                 |              |                          |           | Dashboar               | d Q          | ⊠ <sup>189</sup> \ | Welcome, GOI<br>Last login | DFREY NYAMA 、<br>05 May 01:18 PM             |
|     | Quick Rechar         | ge            |             |                 |              |                          |           |                        |              |                    |                            |                                              |
|     | Payment              | Paymen        | t History   |                 |              |                          |           |                        |              |                    |                            |                                              |
|     |                      |               |             |                 |              |                          |           |                        |              |                    |                            |                                              |
|     | Category             |               |             |                 |              |                          |           |                        |              |                    |                            |                                              |
|     | ZIMRA                |               |             | $\sim$          |              |                          |           |                        |              |                    | (Ca                        |                                              |
|     | Biller Name          |               |             |                 |              |                          |           |                        |              |                    |                            |                                              |
|     | Select               |               |             | ~               |              |                          |           |                        |              |                    | Recl                       | harge                                        |
|     | ZIMRA With           | BP Number     |             |                 |              |                          |           |                        |              |                    |                            | de easy with FBC E                           |
|     | ZIMRA With           | Assessmen     | t Number    |                 |              |                          |           |                        | S            | ervices like       |                            | can recharge your j<br>r internet etc in you |

- Complete ALL the fields provided
- Submit and confirm payment

Please note that the procedure is the same for all other bill payments.

| ÷ ଙ ŵ 🛛 🖗                                  | https://ibanking.fbcc | o.zw/pages/home.html?modul       | e - makerőzpage - manag | e-accounts  |
|--------------------------------------------|-----------------------|----------------------------------|-------------------------|-------------|
| Internet Banking *** https://banking.foc.c | . Oracle BI Publish   | er Ent. 🔘 Oracle Financial Servi | c 🥝 Login 🕲 Login P     | age - FBC O |
| 🕗 FBC                                      |                       |                                  |                         | Dashb       |
| Quick Recharge                             |                       |                                  |                         |             |
| Payment Payment History                    | ·                     |                                  |                         |             |
| Category                                   |                       |                                  |                         |             |
| ZIMRA                                      | ~                     |                                  |                         |             |
| Biller Name                                |                       |                                  |                         |             |
| ZIMRA With BP Number                       | ~                     |                                  |                         |             |
| DEPOSITOR                                  |                       |                                  |                         |             |
| DUE DATE                                   |                       |                                  |                         |             |
| Select Date                                | 8                     |                                  |                         |             |
| BUSS PARTNER NUMBER                        |                       |                                  |                         |             |
| OBLIGATIONS BEING SETTLED                  |                       |                                  |                         |             |
| Non - Resident Tax on Int (NRTI)           | ~                     |                                  |                         |             |
| ZIMRA STATIONS                             |                       |                                  |                         |             |
| SANGO BORDER POST (ZWSN)                   | ~                     |                                  |                         |             |
| Customer Name (As mentioned in             | biller's record)      |                                  |                         |             |
| Pay From                                   | 2                     |                                  |                         |             |
| 2110155920344                              | $\sim$                |                                  |                         |             |
| Balance : -ZWL115.62                       |                       |                                  |                         |             |
| Recharge Amount                            |                       |                                  |                         |             |
|                                            |                       |                                  |                         |             |
| ⊘ Submit ⊗ Cancel                          |                       |                                  |                         |             |
| ick to Dashboard                           |                       |                                  |                         |             |
|                                            |                       |                                  |                         |             |

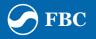

#### For Bill Payment Proof of Payment

Click on Toggle Menu bar

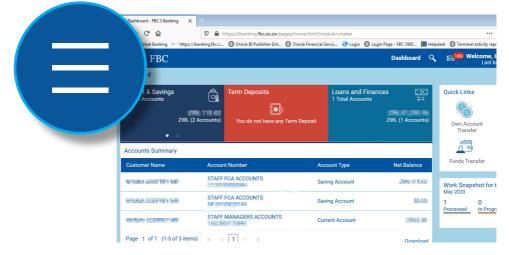

#### • Click on Bill Payments

| • Da                        | ishboard - FBC I-B nking 🗙 -        | ÷         |                                             |                    |                                       |                |                                     |                                      |                                 |
|-----------------------------|-------------------------------------|-----------|---------------------------------------------|--------------------|---------------------------------------|----------------|-------------------------------------|--------------------------------------|---------------------------------|
| $\left( \leftarrow \right)$ | -> C' @                             | 0         | https://ibanking. <b>fbc.co.zw</b> /pages/h | ome.html?mo        | odule=maker                           |                | 🖾                                   | <b>\$</b>                            | <u>↓</u> II\ 🗊 🌒 ≓ <sup>A</sup> |
| G FB                        | IC Internet Baning 🛛 • https://iban | king.fbc. | c 🔘 Oracle BI Publisher Ent 🔘 G             | racle Financial S  | iervic 🥝 Login 🕲 Login Page - FBC OBI | ) 🛐 Helpde     | esk 🔘 Terminal activity re          | ports   TID and acco                 | ounts                           |
| ×                           | 🖉 F <mark>I</mark> C                |           |                                             |                    | Dashbo                                | ard 🔍          | <mark>⊠189</mark> Welcome,<br>Last  | GODFREY NYAN<br>login 05 May 12:08 F | IA 〜 () Logout                  |
|                             |                                     | ^         | Dashboard                                   |                    |                                       |                |                                     |                                      |                                 |
| \$                          | Accounts                            | >         | Current & Savings<br>3 Total Accounts       | â                  |                                       |                | oans and Finances<br>Total Accounts | 딸                                    | Quick Links                     |
|                             | Payrients                           | >         |                                             | 2 Accounts)        | You do not have any Term Depo         |                |                                     | WL (1 Accounts)                      |                                 |
| Ø                           | Bill Payments                       | >         | • 0                                         |                    |                                       |                |                                     |                                      | Own Account<br>Transfer         |
|                             | Trade Finance                       | > "       | Accounts Summary                            |                    |                                       |                |                                     |                                      |                                 |
| 6                           | Forex Deal                          |           | Customer Name                               |                    |                                       |                |                                     | Net Balance                          | Funds Transfer                  |
| B                           | Liquidity Management                | >         | WEAR-COPPEY MR                              |                    | FCA ACCOUNTS                          | Saving A       | ccount                              | 361100                               | Work Snapshot for<br>May 2020   |
| Q                           | Virtual Account Managem             | >         | INVESTIGATION OF                            | STAFF FCA ACCOUNTS |                                       | Saving Account |                                     | 00.00                                | 1 0<br>Processed In Prog        |
| Ŗ                           | Credit Facility Management          | >         | FURN.CODYNYMR                               |                    | MANAGERS ACCOUNTS                     | Current A      | Account                             | 205.0.04                             |                                 |
| Ð                           | Reports                             | >         | Page 1 of 1 (1-3 of 3 item                  | s) 🛛 🕅 🤘           | <ul> <li>■</li> </ul>                 |                |                                     | Download                             |                                 |
| Ø                           | Account Settings                    | >         |                                             |                    |                                       |                |                                     |                                      |                                 |

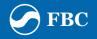

## Click on Payment History

| -) → 👌 🏠                           | 🛛 🔒 https://ibanking.fbc.co.zw/pages/f      |                      |                                  |           | 6                                     |                                            | ⊻ ∥\ 🗉 🍭                          |  |
|------------------------------------|---------------------------------------------|----------------------|----------------------------------|-----------|---------------------------------------|--------------------------------------------|-----------------------------------|--|
| 🕽 FBC Internet Banking 🛛 https://i | banking.fbc.c 🕲 Oracle BI Publisher Ent 🕲 O | Dracle Financial Ser | vic 🥝 Login   🗍 Login Page - FBI | C OBD 📆 H | elpdesk 💮 Terminal activity           | reports 🖨 TID and acco                     | unts 🖨 OBDX test                  |  |
| × 🕢 FBC                            |                                             |                      | Das                              | hboard C  | کر 🖂 🖂 🖓 Welcom                       | e, GODFREY NYAN<br>st login 05 May 12:08 F | IA ∽ () Logoι                     |  |
| < Bill Payments                    | Dashboard                                   |                      |                                  |           |                                       |                                            |                                   |  |
| Paym int                           | Current & Savings<br>3 Total Accounts       | â                    |                                  |           | Loans and Finance<br>1 Total Accounts | s p                                        | Quick Links                       |  |
| Payment History                    |                                             | 2 Accounts)          | You do not have any Term I       |           |                                       | ZWL (1 Accounts)                           |                                   |  |
|                                    |                                             | Z Accounta)          | You do not nave any Term I       |           |                                       | Zwe (TAccounta)                            | Own Account<br>Transfer           |  |
|                                    |                                             |                      |                                  |           |                                       |                                            |                                   |  |
|                                    | Accounts Summary                            | Accounts Summary     |                                  |           |                                       |                                            |                                   |  |
|                                    | Customer Name                               |                      | Number                           |           |                                       |                                            | Funds Transfer                    |  |
|                                    | 10.044 50500,7500                           | STAFF F              | CA ACCOUNTS                      | Savir     | ng Account                            | -967562                                    | Work Snapshot                     |  |
|                                    | HMMA-COOPIEY SHE                            | STAFF F              | CAACCOUNTS                       | Savir     | ng Account                            | 0.01                                       | May 2020<br>1 0<br>Processed In P |  |
|                                    | NUMBER OF STREET                            |                      | STAFF MANAGERS ACCOUNTS          |           | ent Account                           | 296,000                                    |                                   |  |
|                                    | Page 1 of 1 (1-3 of 3 item                  | ns) <sub>K</sub> <   |                                  |           |                                       | Download                                   |                                   |  |

• Payments for the Current period/month are shown on the landing page

 Click Download to view/save the proof of bill payment in PDF format

| ayment H                  | is tory         |          |             |              |           |            |                                                                                          |
|---------------------------|-----------------|----------|-------------|--------------|-----------|------------|------------------------------------------------------------------------------------------|
| Payment                   | Payment History |          |             |              |           |            |                                                                                          |
| Select Feri<br>Current Pe |                 | ~<br>Q   |             |              |           | Download 🗸 | Č                                                                                        |
| Date                      | Biller          | Category | Bill Amount | Reference No | Status    | Status     | With Payment History get<br>recharges records with a f<br>paid bill or not, check if the |
| 27<br>Apr                 | TRUWORTHSACC    | Clothing | ZWL136.00   | 534          | Completed | Download   | You can even download or<br>e-receipt of your bill payme                                 |
| 2020                      |                 |          |             |              |           |            | Vie                                                                                      |

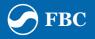

 Proof of bill payment downloaded in PDF showing all the payment details

| Window | obe Acrobat Reader DC<br>Help |                         |
|--------|-------------------------------|-------------------------|
| ools   | 1588000201428.pdf ×           |                         |
|        |                               |                         |
|        |                               | FBC Holdings Limited    |
|        |                               | BILL PAYMENT RECEIPT    |
|        | Refrence Number               | : 534                   |
|        | Payment Reference             | 012OBIL200320020        |
|        | Biller Reference              | 19452807                |
|        | Biller Name                   | TRUWORTHSACC            |
|        | Customer Name                 | : Tagina Olimana        |
|        | Amount                        | ZWL 136.00              |
|        | Enter Bill Account            | 80975412                |
|        | Transaction Date              | 27 Apr 2020             |
|        | eReceipt generation time      | 27 Apr 2020 05:10:01 PM |
|        |                               |                         |

Note :Credit into the beneficiary account is also dependent on the recipient's bank's system.

FBC Bank Limited is a registered Commercial Bank of Zimbabwe and a Member of the Deposit Protection Scheme. Terms and Conditions apply.

27 Apr 2020 05:10:01 PM

File Edit /

• Select the appropriate period option for proof of bill payments processed before the current period.

| Payment History - FBC I-Bankir 🗙   |             |                                       |                          |
|------------------------------------|-------------|---------------------------------------|--------------------------|
| <) → ୯ ŵ                           | 🔽 🔒 hi      | ttps://ibanking. <b>fbc.co.zw</b> /pa | ages/home.html?module    |
| FBC Internet Banking • https://iba | nking.fbc.c | Oracle BI Publisher Ent               | Oracle Financial Service |
| $\equiv \bigcirc$ FBC              |             |                                       |                          |
| Payment History                    |             |                                       |                          |
| Payment Paymer                     | nt History  |                                       |                          |
|                                    |             | _                                     |                          |
| Select Period                      |             |                                       |                          |
| Current Period                     |             | ~                                     |                          |
| Select Period                      |             |                                       |                          |
| Current Period                     |             |                                       |                          |
| Previous Month                     |             | Bill Amount                           | Reference No             |
| Previous Quarter                   |             |                                       | Reference No             |
| Date Range                         |             | eria                                  |                          |
| rage (coronena)                    |             | - × 9                                 |                          |
|                                    |             |                                       |                          |
| Back to Dashboard                  |             |                                       |                          |

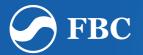

## Internet Banking

www.fbc.co.zw